# Different attribute names for the same concept

Subtype group

**GeneXus** 

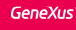

GeneXus determines relations for attributes with the **same name**.

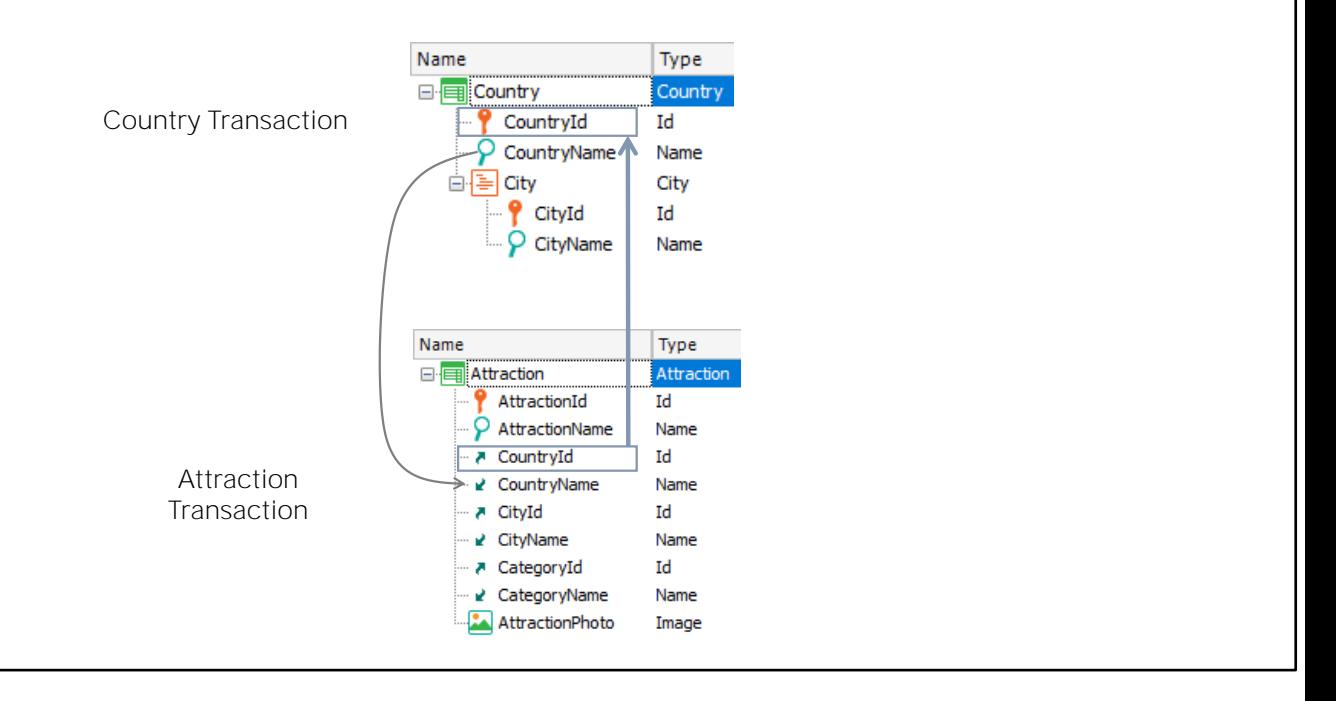

So far, we have seen that GeneXus defines relations between transactions and between tables-, based on the names of attributes that it considers equal to one another.

For instance, the CountryId attribute is in the Attraction transaction, where it has a foreign key role, because it is present, under the same name, in the Country transaction, where it is primary key.

In turn, the CountryName attribute is also in both transactions under the same name: so, GeneXus understands that it is the same attribute. In this case, it is not a primary attribute, and therefore GeneXus will decide to store it in the COUNTRY table instead of in the ATTRACTION table.

We can then say that GeneXus always assumes that, if we use the same attribute name, then we are representing the same concept.

However, there are cases where we might need to use different names for a single concept and indicate to GeneXus that the two names have the same meaning.

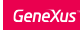

### Requirement

■ Record the flights offered to customers for arriving at a particular tourist attraction

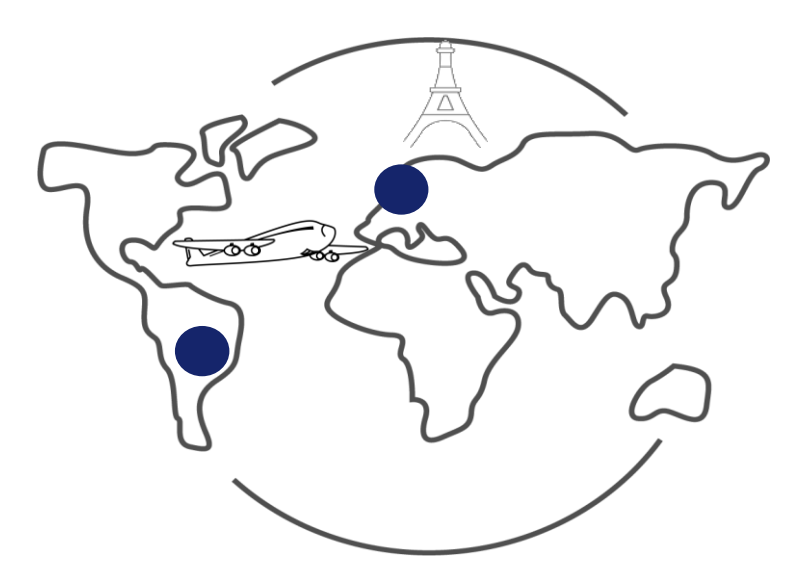

Let's see how this works.

Let's suppose that the travel agency needs to record the flights offered to customers for arriving at a particular tourist attraction.

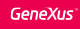

## Requirement

▪ For each flight, the departure airport, as well as the arrival airport

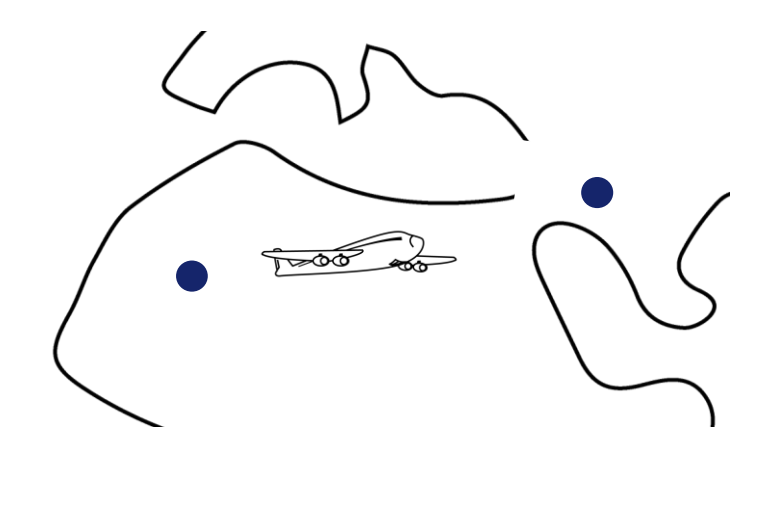

We must record, for each flight, the departure airport, as well as the arrival airport.

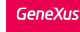

Need for attributes with different names to represent the same concept

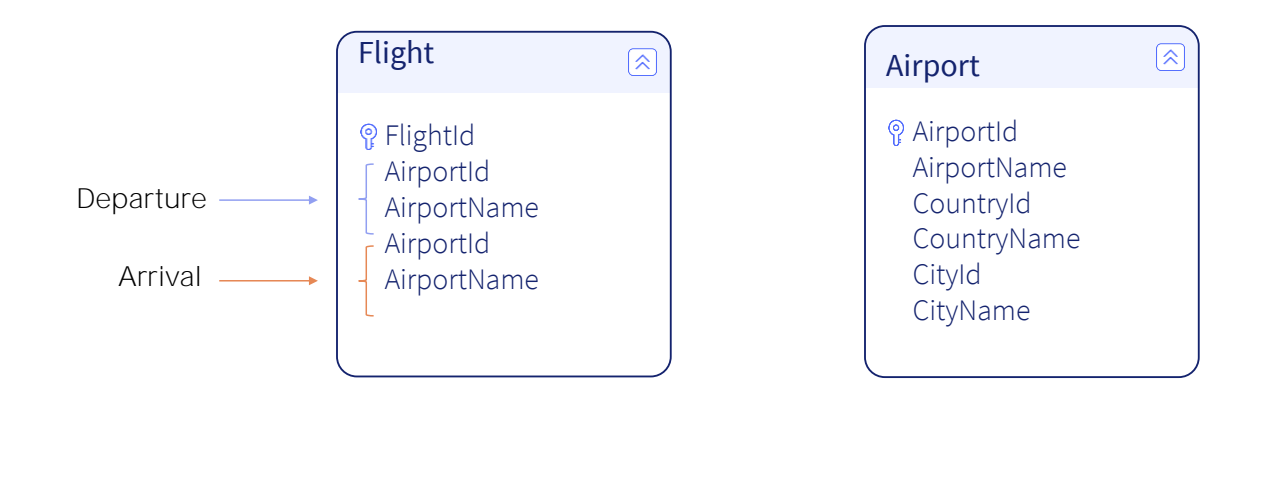

To represent this, first we will create a transaction under the name: Flight.

We define the FlightId attribute, which is automatically based on the ID domain.

#### Now let's think what other information we should record.

As we said, each flight will have a departure airport and an arrival airport, but we will have to record each airport on its own, in order to later reference them from the flights.

So, let's leave the Flight transaction aside for a moment and create another transaction called Airport.

We then define that each airport has one identifier that is AirportId, one name that is AirportName, and is located in one country and in one city, so we will add the attributes: CountryId, CountryName, CityId and CityName. We save, and now we go back to see what our requirement was in the Flight transaction.

To each flight we must add its departure airport and its arrival airport.

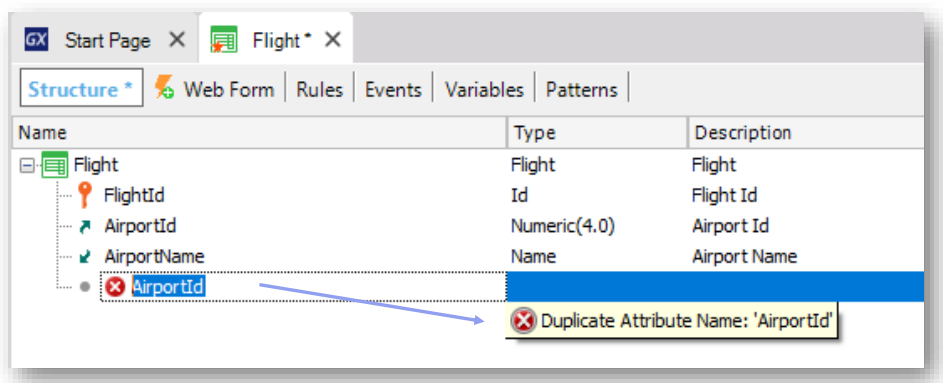

So, we go back to the Flight transaction and add the AirportId and AirportName attributes... but when we try to add AirportId again, GeneXus tells us there's an error! Which is: we're adding an attribute with a duplicated name!

And the same will happen with the AirportName attribute that we were going to add to represent the name of the arrival airport.

So, what can we do to enter two airports in one transaction? Obviously, we will have to use names of different attributes to store the flight's origin and destination information that we want to record.

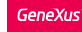

## Defining the solution...

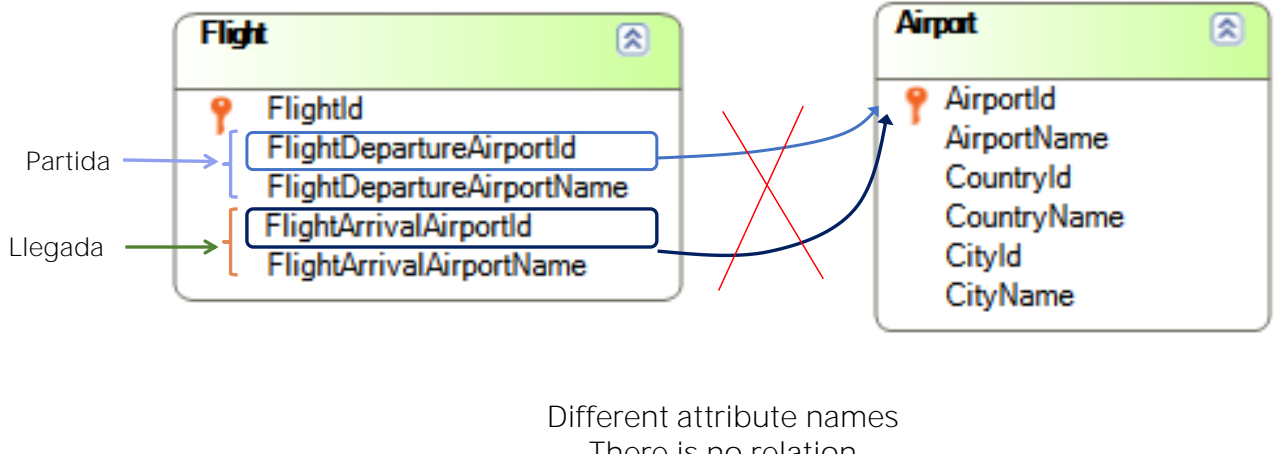

There is no relation between transactions!

Let's then delete the attributes we originally entered and define attributes with new names.

We will call the flight's departure airport identifier with the name FlightDepartureAirportId, and the name of the departure airport will be FlightDepartureAirportName.

Well, now we have defined new attribute names, but to GeneXus these attribute names are not related to AirportId or AirportName.

As we said before, if we use different names in the Flight and Airport transactions to identify the airport concept, then GeneXus will not define any relation between the two transactions.

## Diagram

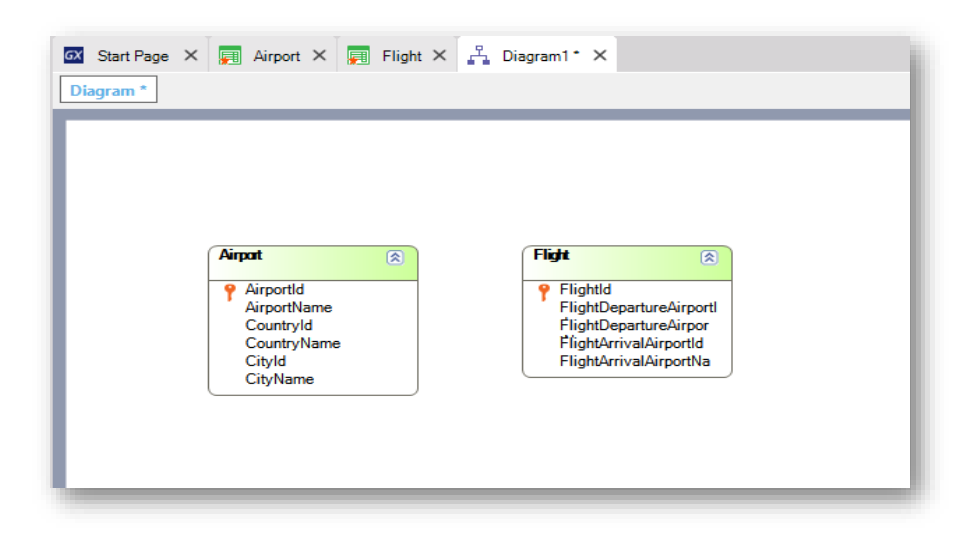

To verify this, we will create a transaction diagram.

And we will drag the Airport and Flight transactions to see that, in fact, GeneXus does not find any relation between them because no foreign key was identified in Flight to allow the relation with Airport.

If a relation had been found, an arrow would appear between both transactions.

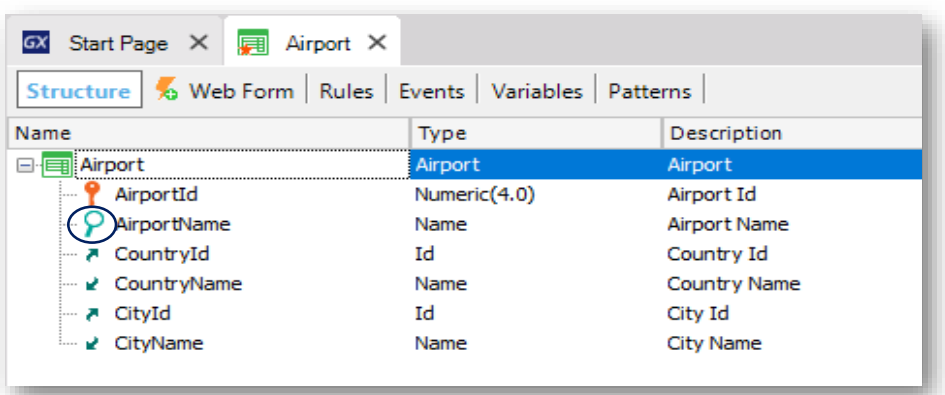

Another way to consider this is to focus on the way in which GeneXus shows the airport identifier attribute in the Flight transaction.

We can see that it's indicated with this symbol, which in the Airport transaction is also in AirportName.

This symbol is indicating that the attribute is the one that best describes the airport, in this case, or the flight, in the other case. When we create a transaction's structure, GeneXus chooses, based on the attributes' data types, which attribute best describes the transaction, but the user can change it, or decide that there should be no attribute of this class.

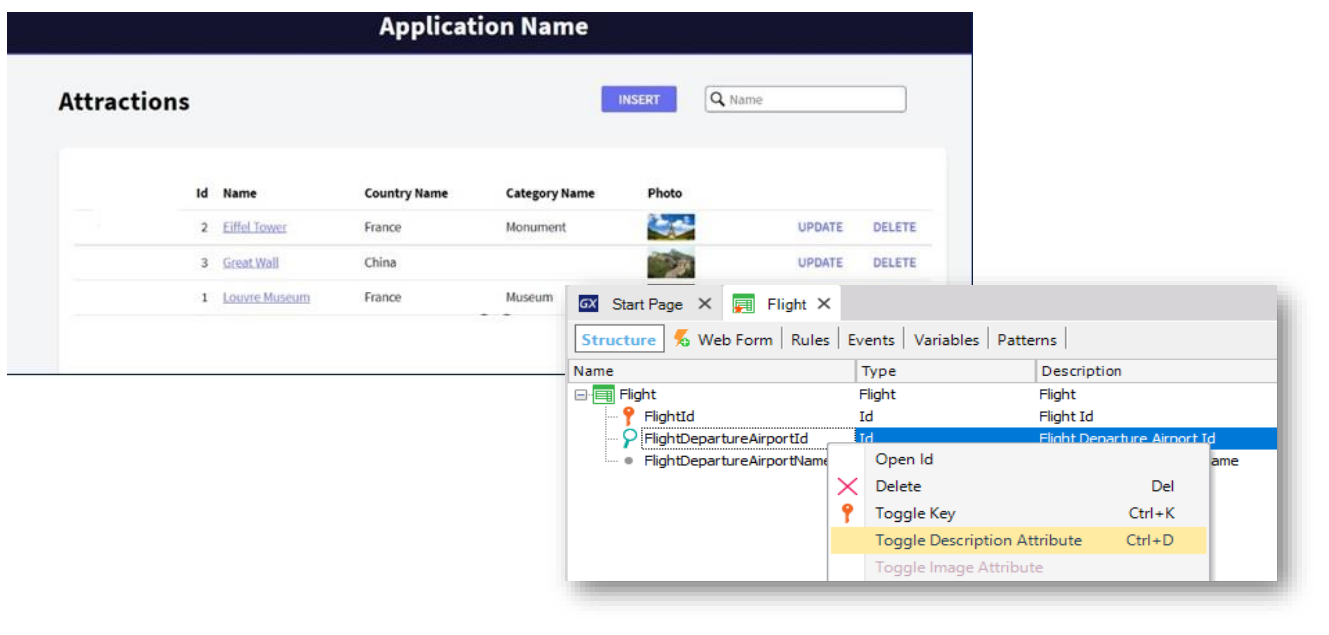

This "describing attribute" is used, for example, in the Work With pattern, to allow filtering and ordering by it, amongst other options.

Let's remember the pattern we applied to Attraction.

In the Flight transaction, we do not want the departure airport to be the attribute that best describes the flight, so we remove it.

We can see that it is indicated with the square symbol, meaning that it is a secondary attribute and is not considered as foreign key.

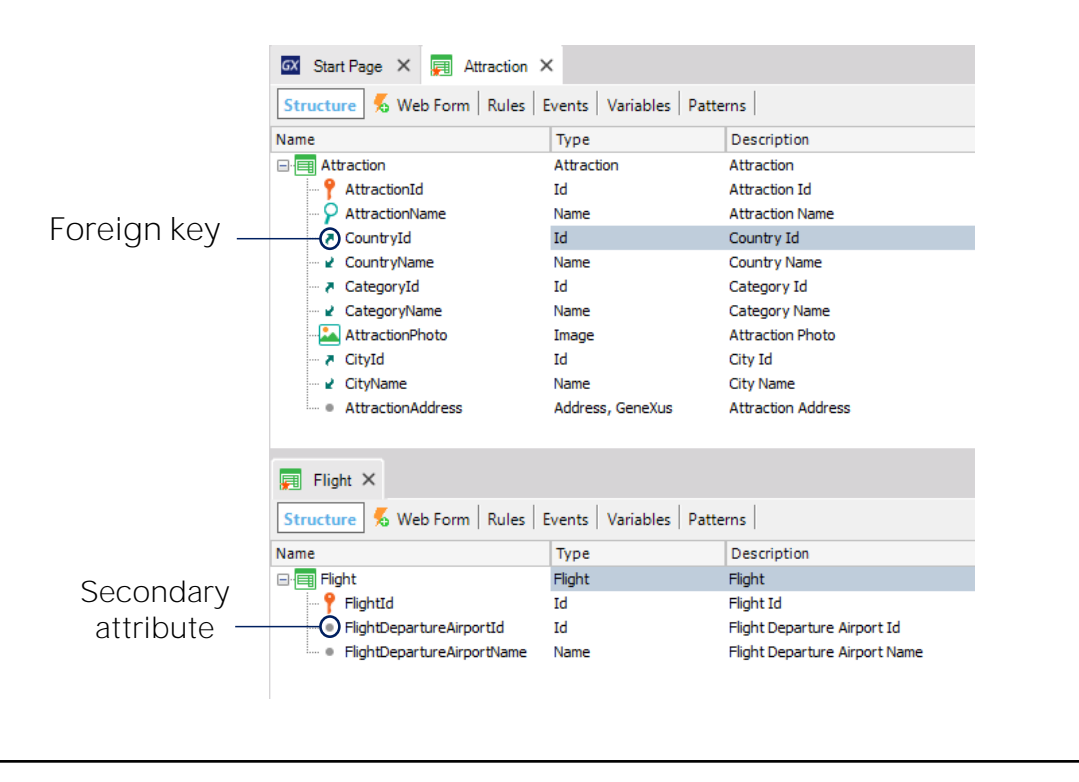

Let's compare this to the country identifier definition in the Attraction transaction.

In Attraction, the CountryId has an arrow pointing upwards, indicating that it is a foreign key attribute... but that is not the case of the FlightDepartureAirportId attribute in the Flight transaction.

#### So, how can we get GeneXus to relate different names to a single concept?

We need FlightDepartureAirportId, even with a name different from AirportId, to be considered as such, that is: as an airport identifier!

#### And the same goes for the airport name!

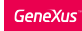

## Defining the solution...

• Through subtypes, it is possible to make two attributes with different names correspond to the same concept.

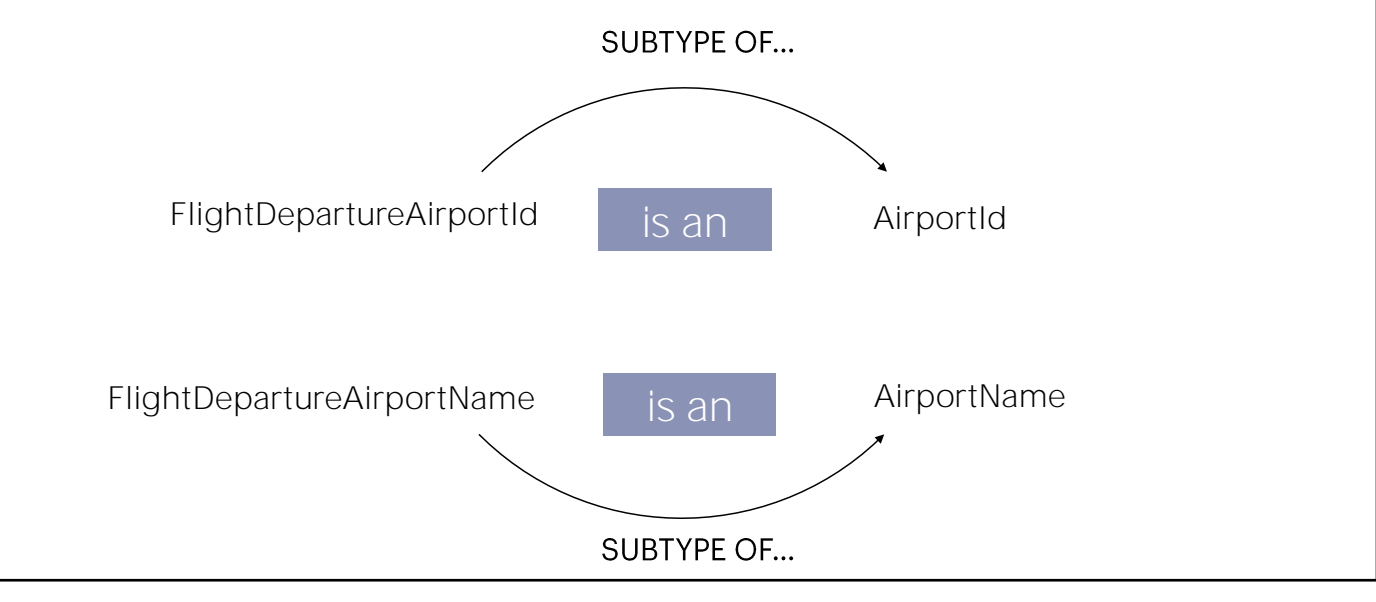

But, how can we make this happen?

The answer is: by defining sub-types.

When an attribute has a name different from another attribute already defined and they both represent the same concept, we can "inform" GeneXus that the new attribute is a sub-type of the other attribute.

From that moment on, to GeneXus, they will be exactly the same thing. So, GeneXus will consider the attribute FlightDepartureAirportId just as if it was an AirportId, that it: it will identify is as foreign key in the Flight transaction.

And we will do the same with FlightDepartureAirportName: we will indicate that it is a sub-type of AirportName.

**GeneXus** 

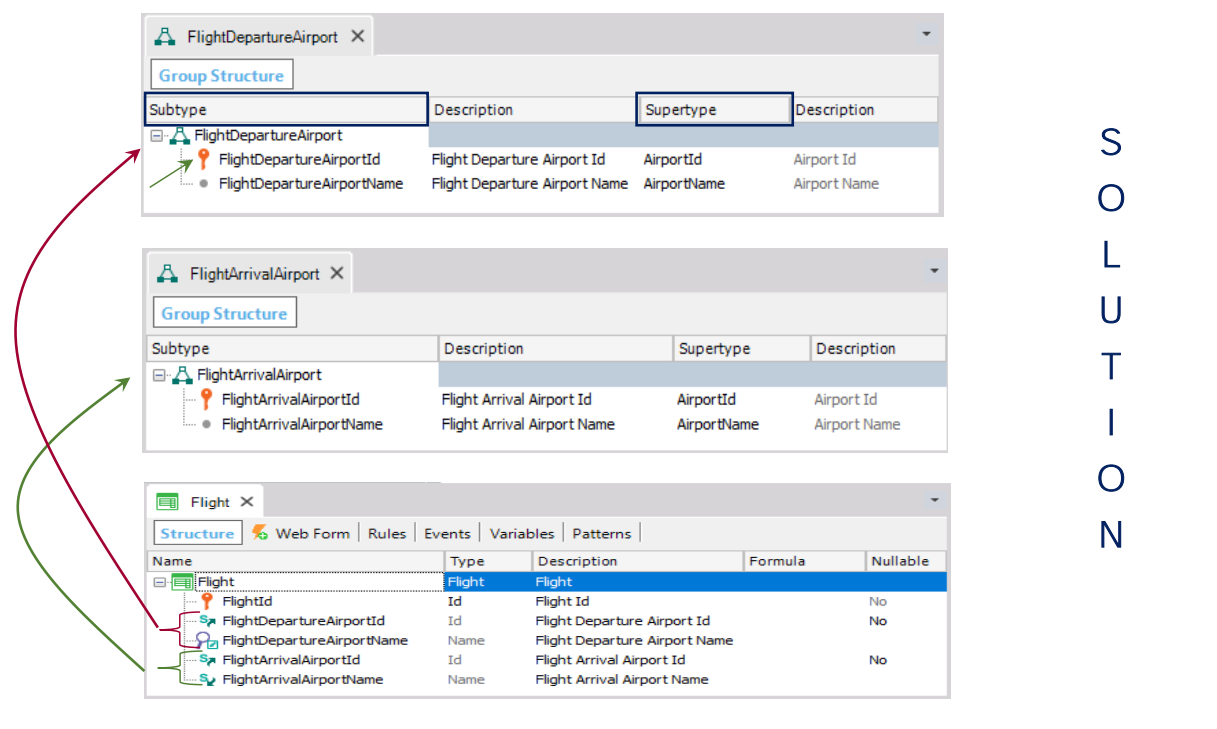

Now, let's go to the Flight transaction, where we will see that the FlightDepartureAirportId attribute has the symbol of the arrow pointing upwards, indicating that it will be considered as foreign key, and also the letter S symbol, meaning that it is an attribute defined as sub-type.

Let's now do the same to define the attributes that will enable us to record the flight's arrival airport.

To do that we will define attributes FlightArrivalAirportId and FlightArrivalAirportName.

Then we save.

We now create a new object of the type "Subtype group", with the name: FlightArrivalAirport.

We type the dot  $'$ . and GeneXus suggests the attributes starting by "FlightArrivalAirport", so we select FlightArrivalAirportId.

We press tab and declare that it will be a sub-type of AirportId.

Now we add FlightArrivalAirportName, and define that its super-type is AirportName.

Then we save.

Let's take a look at the structure of the Flight transaction again.

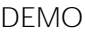

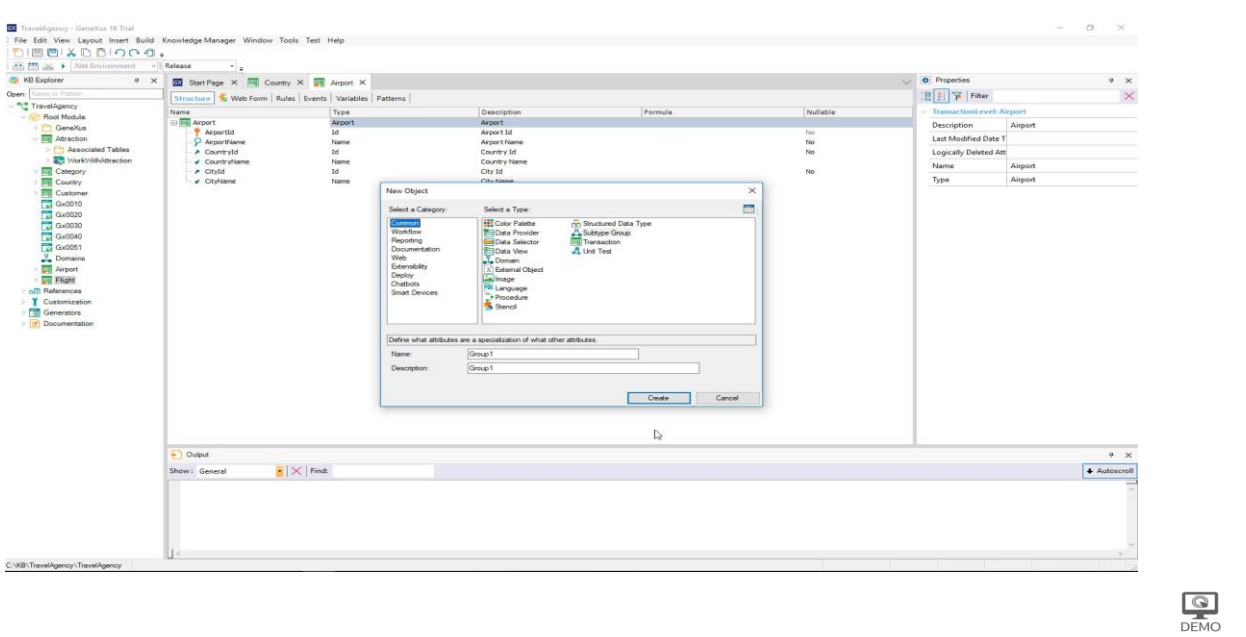

**GeneXus** 

#### [ DEMO: https://youtu.be/swgogPuGnOM ]

Now, let's see this in action.

The first thing we must do to define sub-types is create a group of sub-types.

So, we create a new object of the type Subtype group, and name it FlightDepartureAirport.

In the first line here we type the dot  $('')$ , and GeneXus suggests the attributes that start by "FlightDepartureAirport" which we had already defined in the Flight transaction.

We then select FlightDepartureAirportId... press Tab, and for FlightDepartureAirportId to be a sub-type of AirportId we select the attribute AirportId as super-type.

We can say that the supertype is the original attribute, and the subtype is the attribute that conceptually matches that original attribute, but has another name.

Now we add FlightDepartureAirportName, and define that its super-type is AirportName.

Then we save.

This attribute becomes the identifier of this subtype group, so we call it "**primary"**, and all the attributes we add in this group, such as FlightDepartureAirportName, will depend on it, like they do in the transaction.

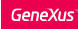

Diagram: GeneXus has found a relation

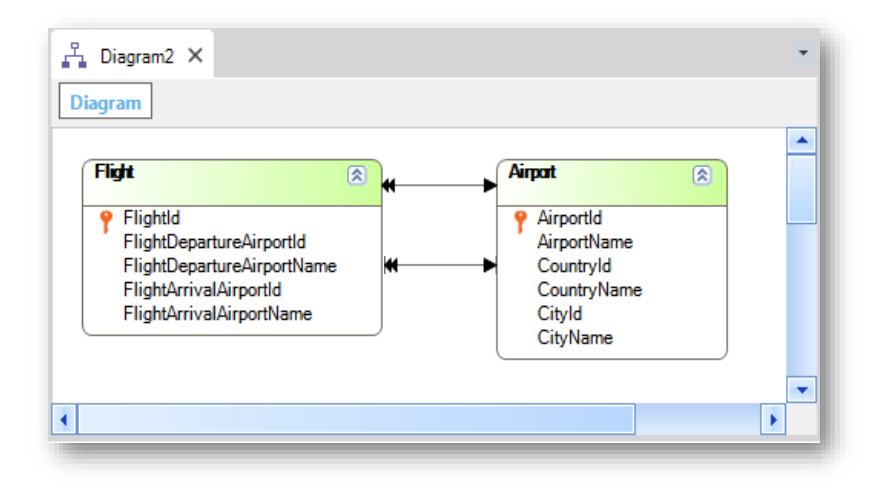

The data will be checked for referential integrity at runtime!

Let's analyze again the transaction diagram we had previously created.

We can see that now, GeneXus does draw an arrow between the transactions: it considers the subtype identifier attributes of airport in Flight, exactly as if we had referenced AirportId.

We can see that GeneXus has found the relation between Flight and Airport.

Note that even though in GeneXus there's only one arrow in the diagram, technically there should be two.

### Reorganize...

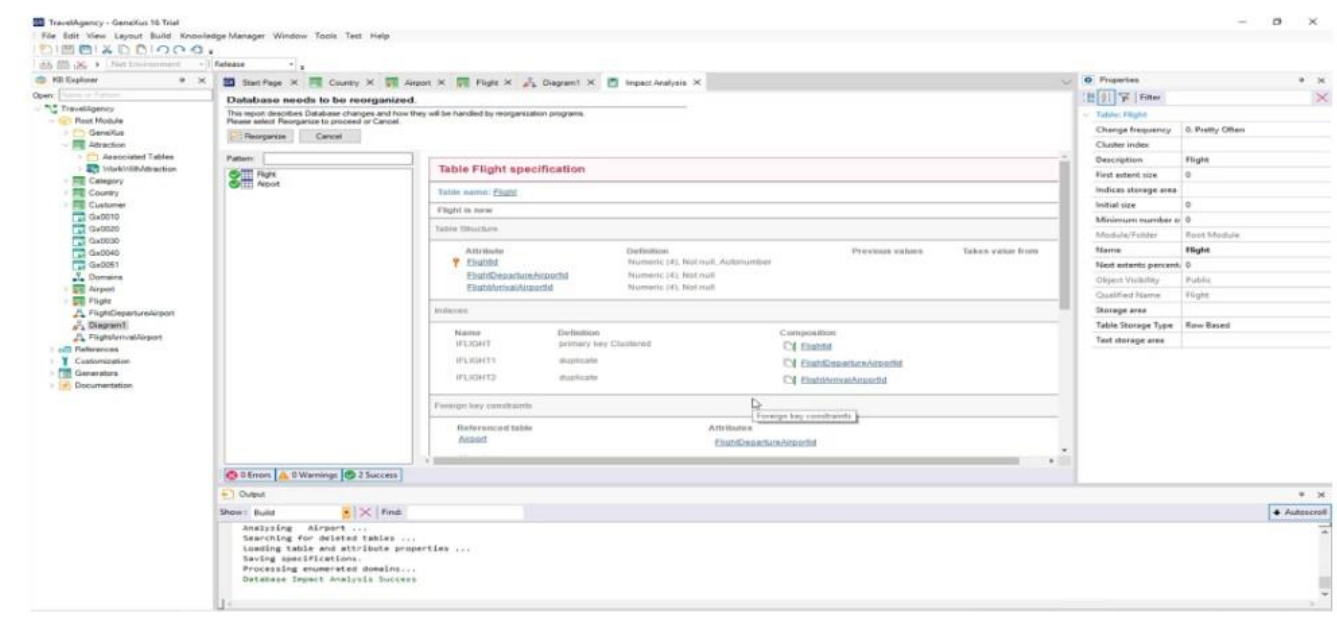

Let's see how all this functions. To do so, we press F5...

The database must be reorganized, as the Flight and Airport tables need to be created. We agree, so we press Reorganize.

We will start by defining airports, so we will execute the Airport transaction:

We enter the "Guarulhos" airport and indicate the corresponding country: Brazil and city: Sao Paulo.

Now we will enter the "Charles de Gaulle" airport... so, we select: France, and the city is: Paris. Now we confirm.

Now we will go on to record a flight.

We now execute the Flight transaction... and as departure airport we will select "Guarulhos", while our arrival airport will be "Charles de Gaulle".

We can see that the labels in the attributes are not showing us that this one is the departure airport and this one the arrival one. If we go to the transaction's form in GeneXus, and position ourselves on the field of the first airport.

We can see that the text shown in the label, that is to say, its Caption, is taken from the attribute's ContextualTitle property. If we look for it, here is where it'll appear.

We add "Departure".

We do the same with the name, and add "Arrival" to the arrival airport.

We can look at the form, and **let's** press F5 once again.

Now we will enter another flight.

If we try to type in airport 15... we get a notice that the airport does not exist.

Data consistency is being controlled, and we are offered the selection list... we can see that we have the same controls and help as if the attributes were the foreign keys with their original names, like we saw in this video, but in this case they are their sub-type attributes.

And that was exactly the idea: to define sub-types in order to determine that different attribute names correspond to the same concept!

This is why this attribute... and this attribute... are interpreted as foreign keys, and these attributes will be inferred based on them.

But, how does GeneXus know that in this one it should infer the name of this airport, and not of this one?

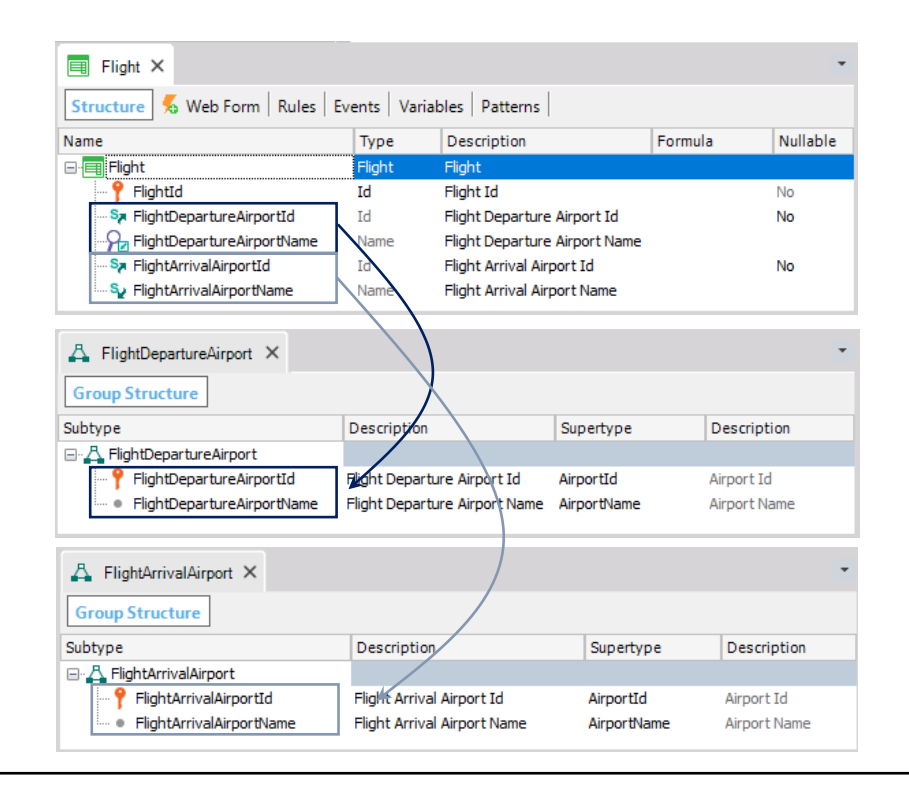

It's not because of the order in which the attributes are shown or because of the names we gave them. GeneXus knows because this attribute has been defined in the same group as this one. And this attribute was defined in a different group, with this one.

So, we have seen that using sub-types enabled us to represent a situation that occurs in reality, such as in this case, the flight with two airports with different roles: one for departing and the other for arriving.

Something we should note here is that, although we defined attributes with descriptive names that respectively refer to the departure and arrival roles, it was also highly important to group, in the same group of sub-types, the attributes that correspond to one another.

Note that we have not included all the sub-types in a single group, or the two primary sub-type attributes in one group and the two secondary attributes in another group. We have grouped together the attributes that define the departure airport, and in another group we included the attributes that define the arrival airport.

#### Subtype groups

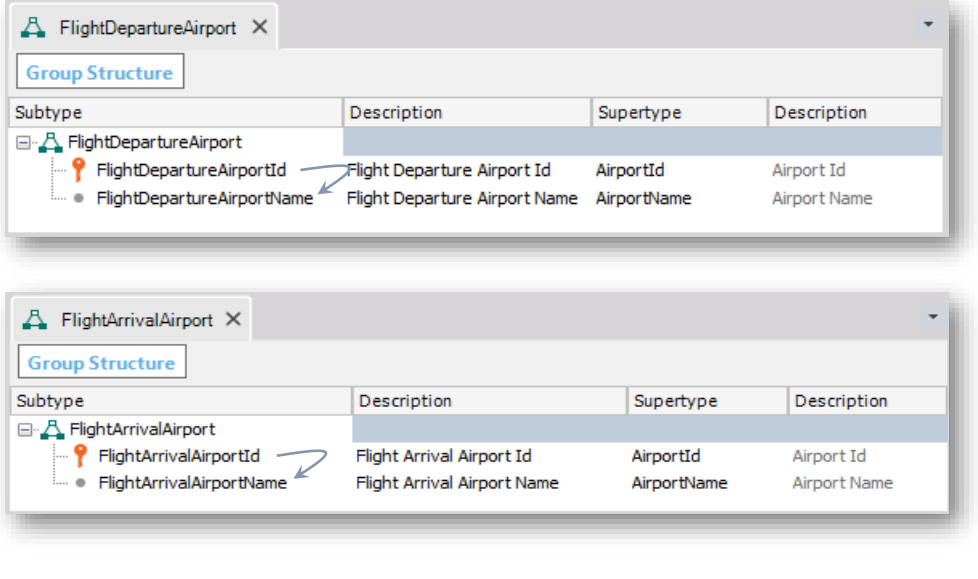

And this is so, because GeneXus understands with this group:

that when a value is entered for airport identifier FlightDepartureAirportId, then the name of the airport corresponding to this identifier must be loaded in this FlightDepartureAirportName attribute, and not in the other airport name we have in the transaction.

Likewise, GeneXus understands that when a value is typed for the airport identifier: FlightArrivalAirportId, the name of the corresponding airport must be loaded in the FlightArrivalAirportName attribute.

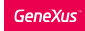

## Subtype groups

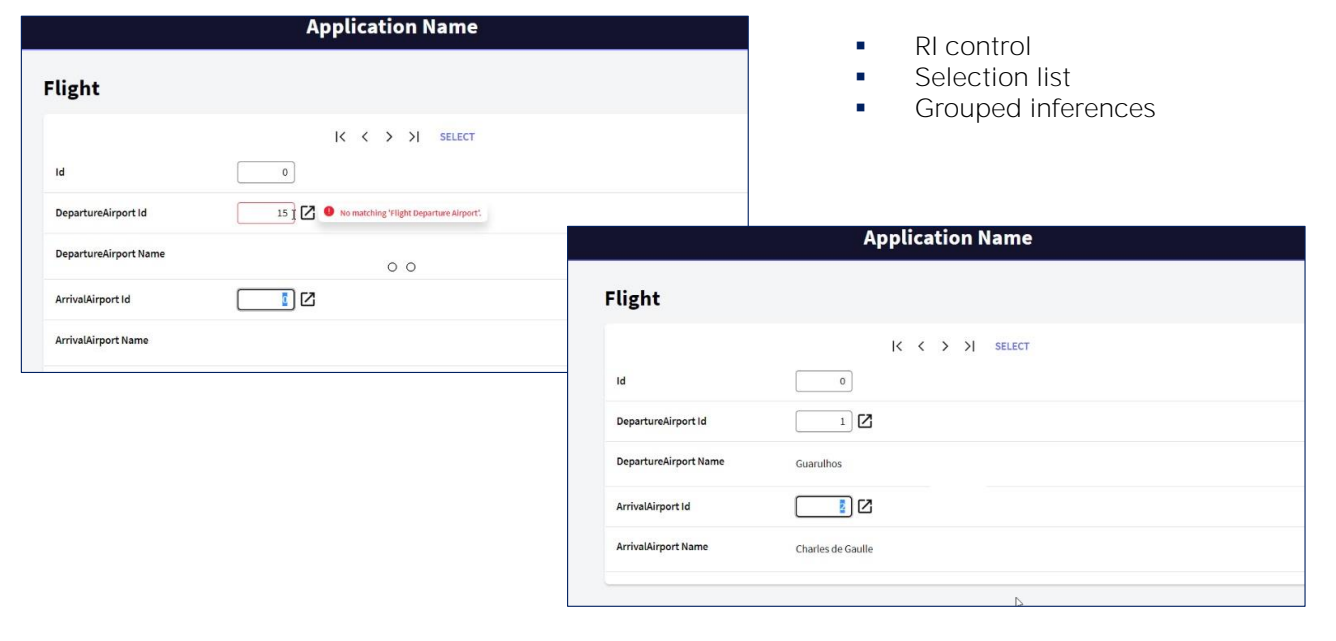

**GeneXus** 

And what if for each airport we want to view its country and city?

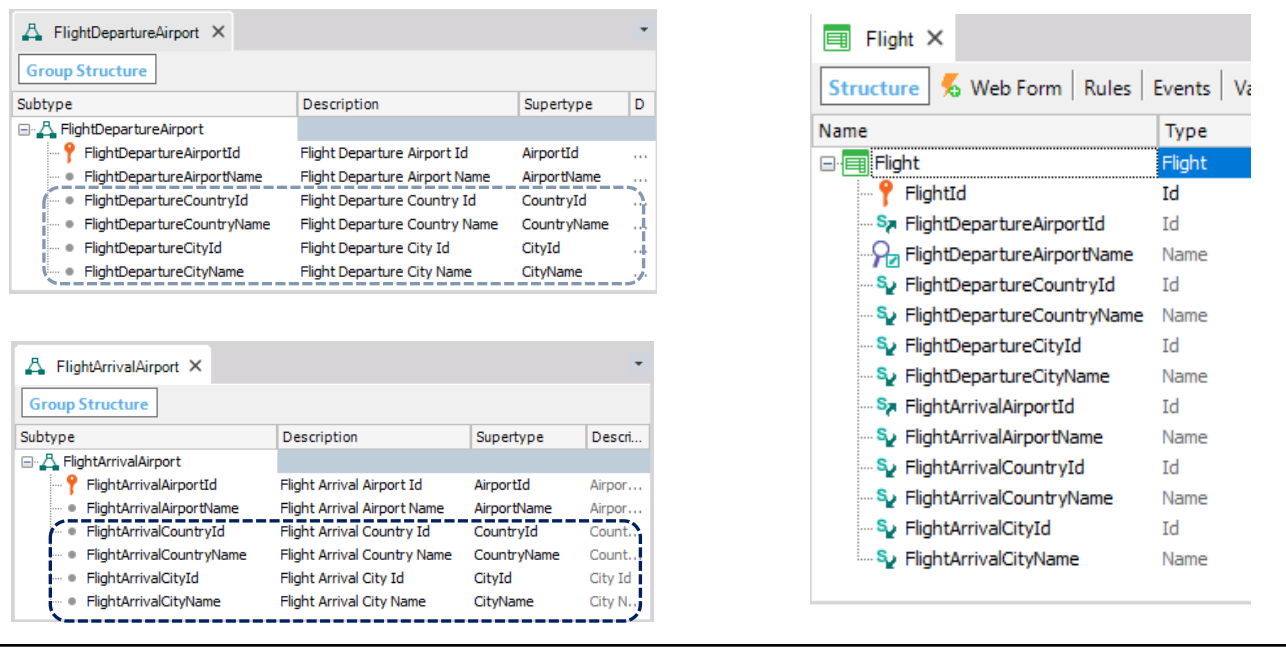

Now let's suppose that in the Flight transaction, for each airport we want to see, besides its name, its country and city as well.

This may be solved by simply defining more sub-type attributes, in each group necessary, with the adequate naming and with indication of their super-types. This will enable GeneXus to understand that, for the group's primary sub-type, it will have to infer all the remaining related information.

Let's do it.

In this group of sub-types we will define the following attributes:

FlightDepartureCountryId as sub-type of CountryId, FlightDepartureCountryName as sub-type of CountryName, FlightDepartureCityId as sub-type of CityId, and FlightDepartureCityName as sub-type of CityName. We now save.

And we will also add these new attributes to the structure of the Flight transaction. We save again.

And go on to do the same for the other group of sub-types...

And we define:

FlightArrivalCountryId as sub-type of CountryId, FlightArrivalCountryName as sub-type of CountryName, FlightArrivalCityId as sub-type of CityId, and FlightArrivalCityName as sub-type of CityName. We save.

After saving, we also add these to the structure of the Flight transaction.

Like we did before, we change each new attribute's contextual title, so that the label on the screen indicates the attribute's role.

Then we press F5 again to execute the application.

### Flight transaction

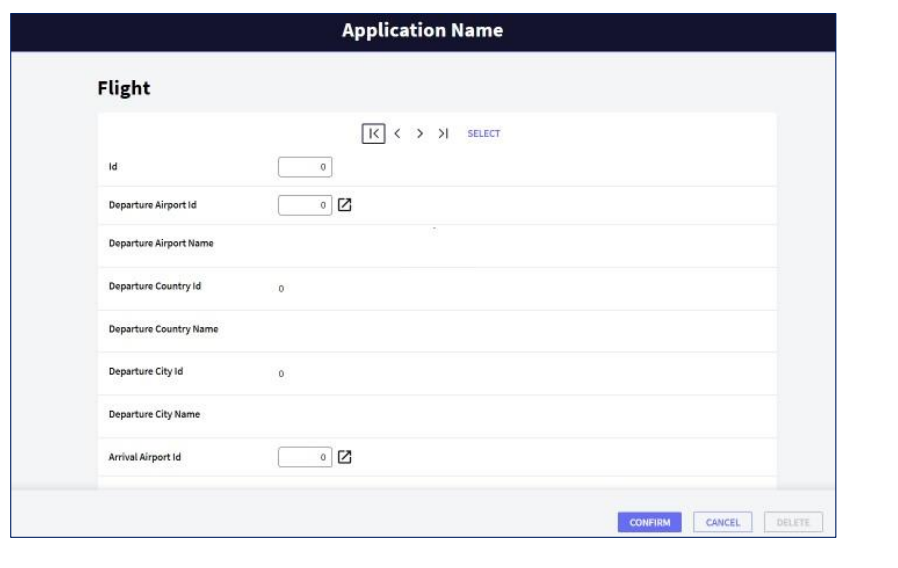

Now we open the Flight transaction, and when we check our first flight we can see, for each airport, its corresponding country and city.

We have seen how to solve a double reference to the same concept with different roles, because the two airports must be obtained from the same table where each of them had a different role.

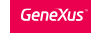

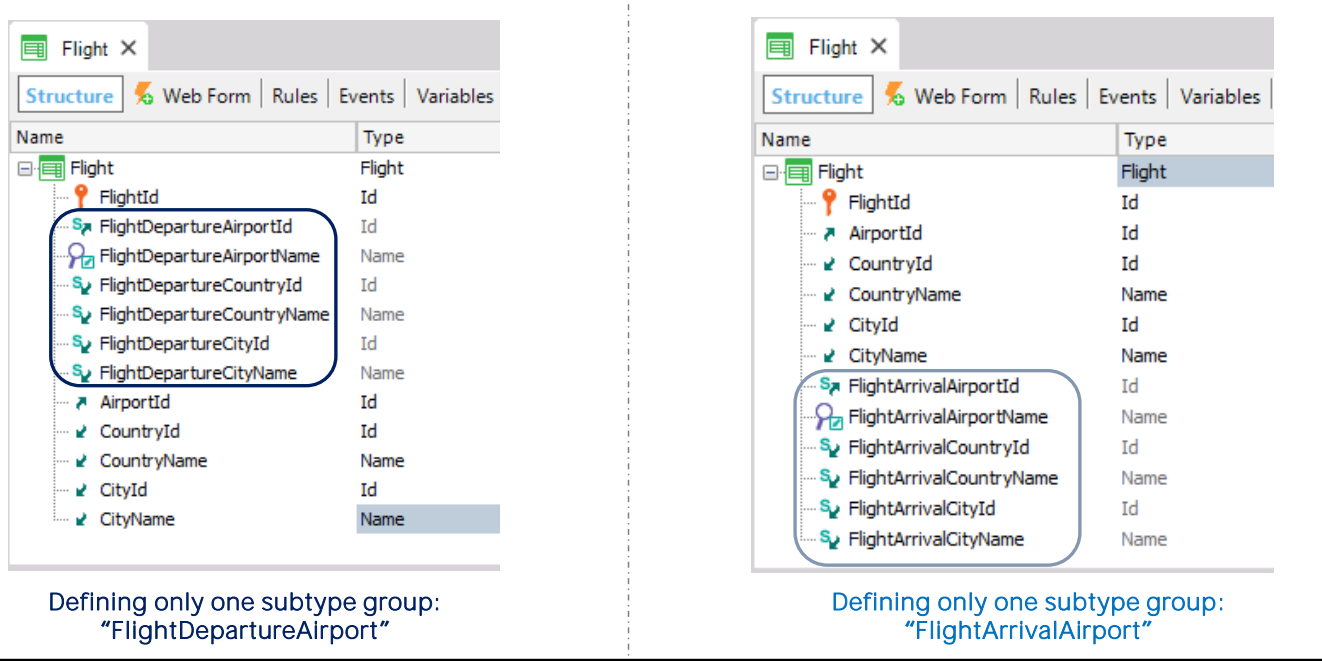

To end, it is important to know that also these could have been equally valid solutions.

In the first proposal, a single group of sub-types has been defined, the one corresponding to the departure airport, and the super-type attributes were left for the entry of the destination.

And this is totally valid.

In this other proposal... a single group of sub-types has also been defined, but in this case for the group corresponding to the arrival airport.

In sum, sub-types enable us to indicate to GeneXus how to associate different attribute names to a single concept. And, as we saw, validations, as well as all the behavior of sub-types will be identical as if we had used the super-type attributes.

There are a lot of other cases in which it's necessary to change an attribute's name in order to avoid a conflict or ambiguity. In this video we saw the case of multiple references from one table to the other, but these references don't have to be direct.

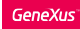

#### Summary and Remarks

Subtypes have allowed us to represent a reality in which a flight has two airports with different roles.

Subtype groups allow us to set both roles apart (We do not define a single group with all the subtypes). The right way to do this is:

- To define a group of subtypes for each set of attributes matching one another.
- Each group of subtypes must necessarily include a primary attribute subtype (which in turn is a table's primary key), or a set of attributes that comprise a primary key.
- In each group of subtypes, define all the subtype attributes that need to be known and which belong to

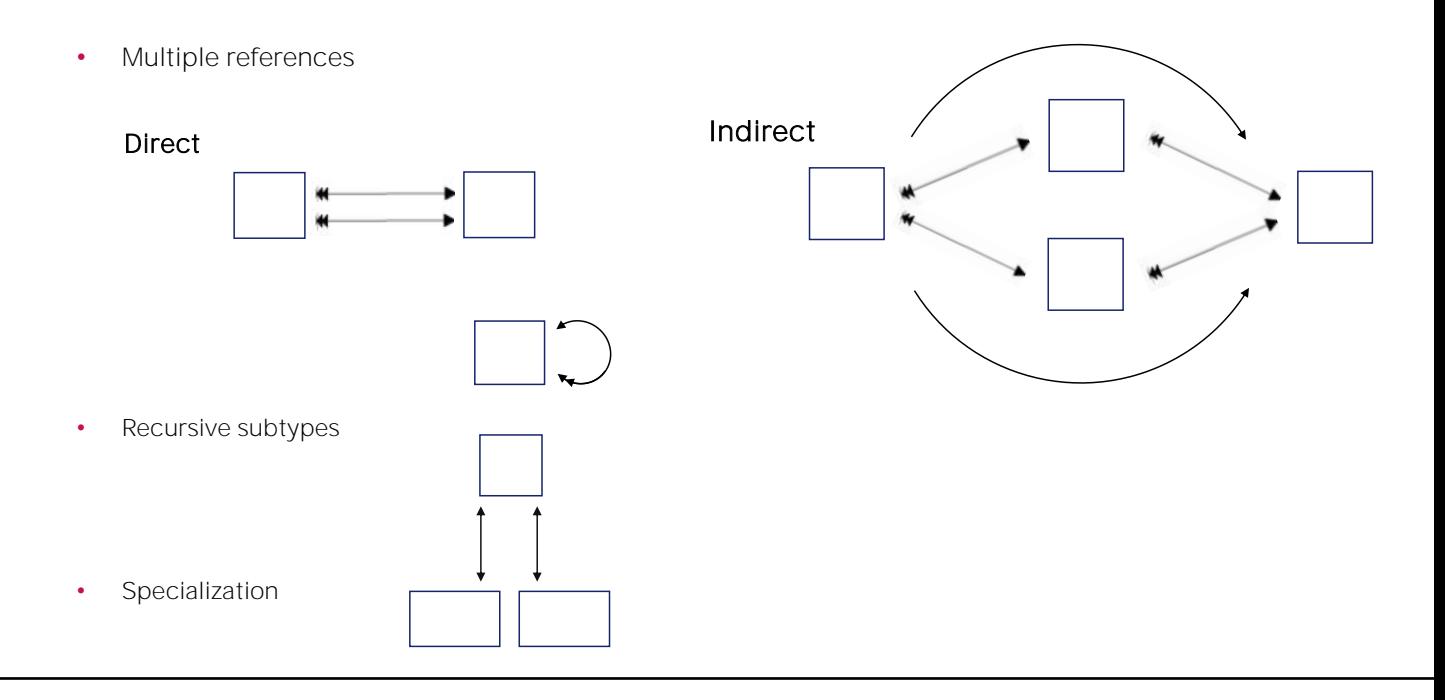

From this table we have two different paths to get to this table. So we would need subtypes to differentiate them.

We also have the case when an entity must reference itself.

For example, an employee transaction, in whose information we have to register the employee's boss, who is also an employee.

Or in the case where we have an entity which registers general information, for example, of people (such as the name, telephone number, address, etc.) and then have entities which are specializations of that other entity, for example clients and passengers, who in particular are also people.

To finish, we will update the changes in GeneXus server. We add the comments...

And press Commit.

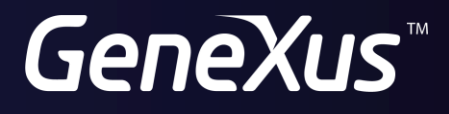

training.genexus.com wiki.genexus.com